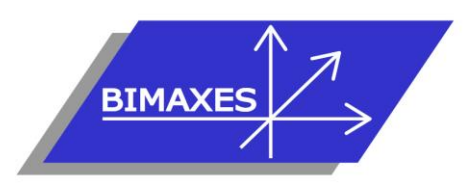

# **MAQUETTE NUMERIQUE DU BATIMENT INGENIERIE & FORMATION**

# **Formation :** Perfectionnement Revit CVC Plomberie

**Durée :** 3 jours (21h) **Lieu :** En nos locaux, intra-entreprises ou à distance

**Niveau :** Perfectionnement

**Objectif :** Etre capable de créer un projet avancé en CVC

plomberie sous Revit : Savoir créer une famille avec connecteur MEP, savoir créer un système de ventilation, savoir créer un système de plomberie

**Public visé :** Utilisateurs expérimentés de Revit

**Modalités :** 2 personnes minimum – 5 maximum

**Pré-requis :** Avoir suivi la formation Revit architecture initiation ou avoir des

connaissances équivalentes, évaluées après un entretien téléphonique préalable **Evaluation :** Test d'évaluation des acquis. Possibilité de passer l'examen Autodesk Revit Architecture (ACU : Autodesk Certified User)

**Validation :** Attestation individuelle de formation ou certificat ACU en cas d'examen passé et réussi

**Pédagogie :** Gestion innovante des apprentissages grâce à notre plateforme e-learning Moodle (supports de cours, wiki collaboratif, forum…)

*Vous êtes en situation de handicap ? Contacter la référente handicap Mme Savary au 06 15 57 55 42*

# **Jour 1**

- **Introduction**
	- Mise en perspective professionnelle

## **Organisation de la maquette CVC/Plomberie**

- Définition et utilisation des gabarits de projets
- Définition et utilisation des gabarits de vue
- Définition et préparation des livrables
- Transferts de normes

# **Paramètres MEP**

• Paramétrage des gaines, des canalisations

# **Contraintes**

- Création de contraintes
- Contraintes avec côtes
- Contraintes d'égalité

#### **Charges de chauffage et de refroidissement**

- Espaces et zones
- Complément « Space Naming Utility »
- Paramètres d'énergie
- Vue analytique du modèle
- Le navigateur du système
- Travailler avec des charges de chauffage et de refroidissement

### **Création de famille 3D paramétrique complexe avec connecteurs MEP**

- Création d'un module à connecter sur une gaine de ventilation
- Mise en place des plans de référence et contraintes
- Extrusions
- Création des raccords
- Ajout des connecteurs MEP
- Ajout des paramètres
- Formules mathématiques, conditions logiques
- Fichier lookup table

# **Jour 2**

 **Création d'un système de ventilation, 1ère partie**

- Projet HVAC avec la configuration par défaut
- Chargement en référence du bâtiment saisi précédemment
- Copier/Contrôler
- La révision de coordination
- Raccorder une bouche à une gaine de ventilation
- Espace réservé à la gaine
- Convertir en gaine flexible
- Les raccords de gaines
- Raccordement automatique
- Générer la présentation
- Tracer une gaine d'un point quelconque vers le collecteur

417, route de La Farlède RN97 Les Pléïades – 83130 La Garde – Tel : 09 72 50 62 74 [contact@bimaxes.com](mailto:contact@bimaxes.com) - web : [www.bimaxes.com](http://www.bimaxes.com/) SAS BIMAXES - Capital : 11 400 € - SIRET : 81109496000036 - Code APE : 7112B - TVA : FR25 811094960 Déclaration d'activité enregistrée sous le numéro 93.83.04967.83 auprès du préfet de région de PACA

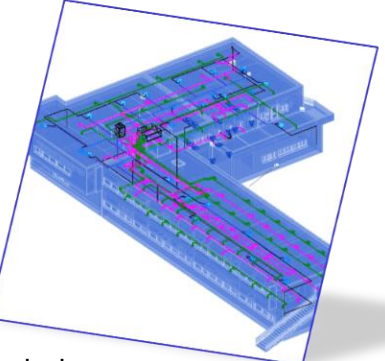

- Ajouter un équipement mécanique
- Inspection du système
- **Dimensionnement**

#### **Création d'un système de ventilation, 2ère partie**

- Configuration des préférences d'acheminement des gaines de ventilation
- Choix du type de gaine
- Charger les familles du dossier
- Modifier les préférences
- Avant / Après
- Cotation des gaines
- Justifications, arase inférieure, arase supérieure
- Hériter l'élévation
- Hériter la taille
- Ajouter vertical
- Etiquette à l'insertion
- Recouvrir les extrémités
- Ajouter de l'isolant
- Le navigateur de système
- Système de gaine
- Modification du système. ajout/suppression
- Visualisation du tableau et bilan
- Rapport sur les pertes de charges
- Nomenclatures (quantitatif linéaire et nombre de terminaux)
- Création de nouveaux systèmes de gaines
- Personnalisation des couleurs en 2D, en 3D
- Création de filtres pour l'affichage

# **Jour 3**

#### **Création d'un système de plomberie**

- Projet plomberie avec la configuration par défaut
- Pour raccorder un sanitaire à une canalisation d'eau usée
- Raccorder en eau froide et eau chaude une cabine de douche
- Ajouter un ballon d'ECS
- Application des pentes sur les réseaux gravitaires
- Raccordement automatique
- Générer la présentation
- Matérialiser une canalisation d'un point quelconque vers le collecteur
- Ajouter une pompe
- **Dimensionnement**
- Inspection du système
- Configuration des préférences d'acheminement des canalisations
- Choix du type de canalisation, cuivre, acier, PVC
- Charger les familles, coudes, té, réductions, brides … pour le nouveau paramétrage
- Modifier les préférences
- Condition de raccordement des tubes acier en fonction du diamètre
- Raccordements simples ou avec brides
- Espaces réservés
- Canalisations multiples
- Les accessoires
- Canalisations souples
- Navigateur de système
- Système de canalisations
- Modification du système, ajout/suppression
- Visualisation du tableau et bilan
- Rapport sur les pertes de pression
- Nomenclatures (quantitatif linéaire et nombre de terminaux)
- Création de nouveaux systèmes de canalisations
- Personnalisation des couleurs en 2D, en 3D
- Création de filtres pour l'affichage

#### **Test de validation des acquis**

- QCM de 10 questions à réaliser
- Répondre aux objectifs de départ
- Obtenir minimum 7 bonnes réponses sur 10
- Durée : 30 minutes

## **Examen Autodesk Revit Architecture (ACU) dans le cas d'un examen commandé**

- L'examen est en français
- Durée 50 minutes
- 30 questions (le rythme est donc soutenu)
- Il faut 70% de bonnes réponses
- Dans nos locaux, le test est fait sur des PC avec
	- 2 écrans
	- 17 pouces pour les questions
	- 27 pouces pour la version française de Revit
- Le PC est verrouillé pendant l'examen (Pas d'internet etc.)
- Un Proctor (Surveillant) est présent.
- En cas de succès au test un fichier PDF officiel et protégé est envoyé par Autodesk à l'adresse E-Mail du stagiaire
- Un badge est également accessible pour publier sur les réseaux sociaux

**La société BIMAXES est fière d'annoncer un taux de réussite de 100% à ce jour**

## **Débriefing Questionnaire de satisfaction**

417, route de La Farlède RN97 Les Pléïades – 83130 La Garde – Tel : 09 72 50 62 74 [contact@bimaxes.com](mailto:contact@bimaxes.com) - web : [www.bimaxes.com](http://www.bimaxes.com/) SAS BIMAXES - Capital : 11 400 € - SIRET : 81109496000036 - Code APE : 7112B – TVA : FR25 811094960 Déclaration d'activité enregistrée sous le numéro 93.83.04967.83 auprès du préfet de région de PACA